# IOS Command Hierarchy

#### hostname> User Exec mode

- hostname# Privileged Exec mode ('Enable')
- hostname(config)# Global Configuration mode ('Configure Terminal')
- hostname(config-if)# Interface Configuration mode ('Interface *x*') D

- 'Exit' drops back down a level.
- 'End' drops back to Privileged Exec mode from any level.

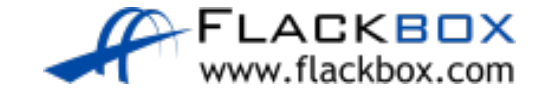

## Command Abbreviation

You can type in a shortened version of a command.

- For example, 'en' instead of 'enable'
- **There must be only one possible match for what you typed for** abbreviation to succeed

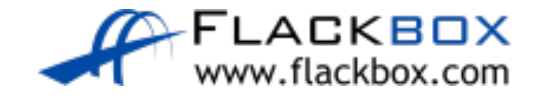

#### Context Sensitive Help

- You can enter a question mark to access Help
- 'sh?' will show all commands that begin with 'sh'
- 'show ?' will show all available keyword options for the 'show' command
- 'show ip ?' will show all available keyword options for the 'show ip D command'

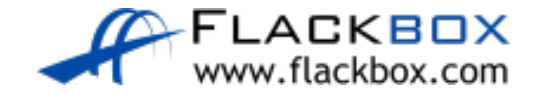

## Moving the Cursor

- **Backspace deletes the previous character**
- The arrow keys (< and >) move the cursor left and right one character at a time
- Ctrl-A moves the cursor to the beginning of the line
- Ctrl-U deletes the whole line  $\mathbb{C}$
- See<http://etherealmind.com/cisco-ios-cli-shortcuts/> for more

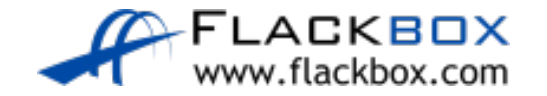

## Command History

 $\bullet$  The up and down arrows ( $\land$  and  $\lor$ ) cycle through previously entered commands at the same level in the hierarchy.

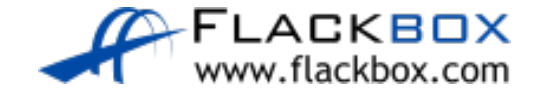

# Showing command output

Enter will show 'show' command output which scrolls off the end of the page line by line.

- The Spacebar will show it page by page.  $\bullet$
- Ctrl-C will break out of the show command output and return to the command prompt.

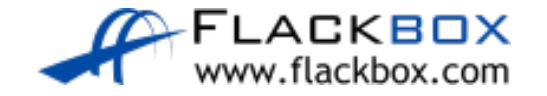

## Piped Command Examples

● show running-config interface FastEthernet0/0

- show running-config | begin FastEthernet0/0
- show running-config | include FastEthernet0/0
- show running-config | exclude FastEthernet0/0
- **•** show running-config | section interface

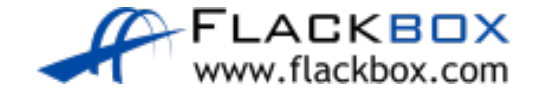